## **Configuring EZRentOut**

Configuring EZRentOut for single sign-on (SSO) enables administrators to manage users using Citrix Gateway. Users can securely log on to EZRentOut by using the enterprise credentials.

## **Prerequisite**

Browser Requirements: Internet Explorer 11 and above

## **To configure EZRentOut for SSO by using SAML:**

- 1. In a browser, typ[e https://www.ezrentout.com/](https://www.ezrentout.com/) and press **Enter**.
- 2. Type your EZRentOut admin email address and click **Continue**.

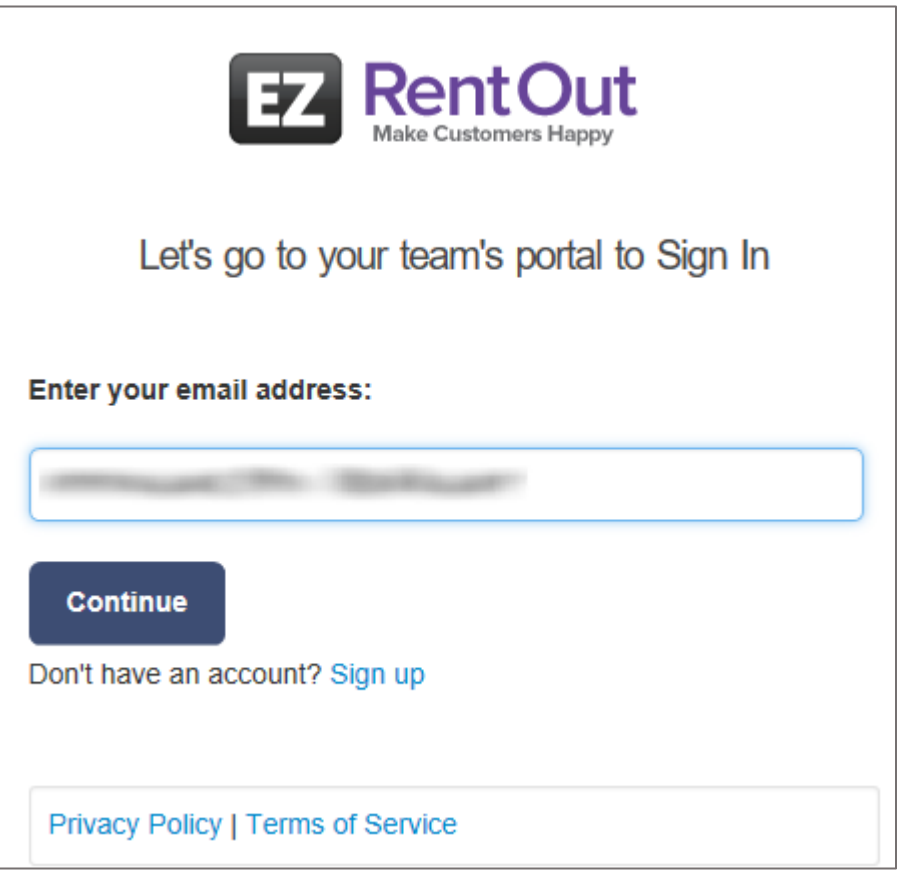

3. Type your EZRentOut admin password and click **Sign in**.

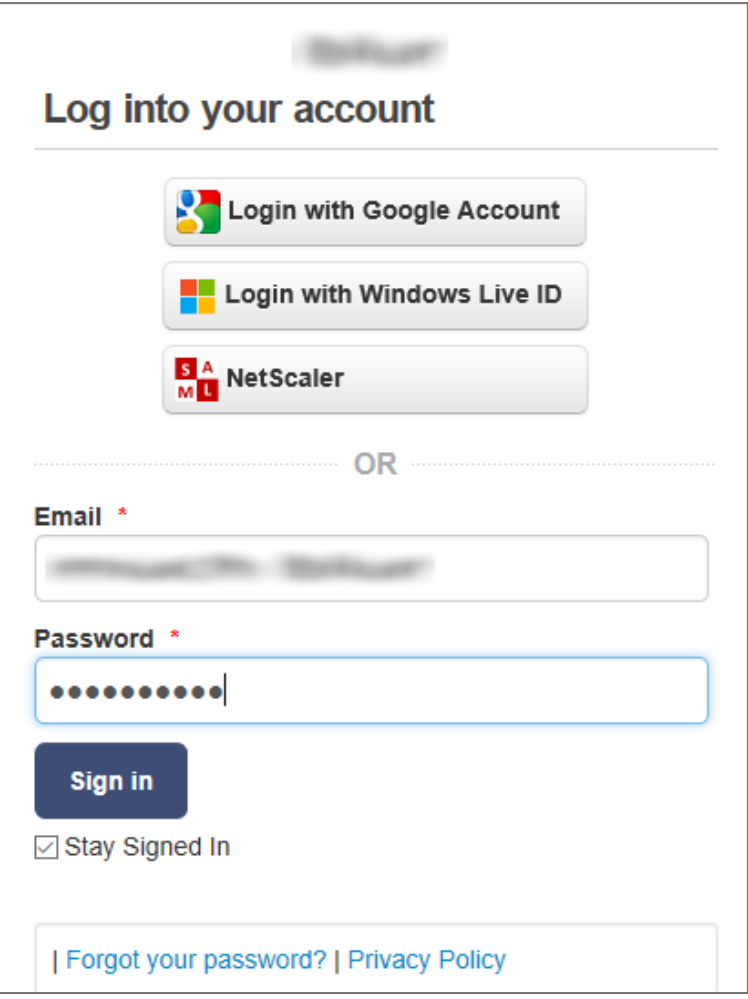

4. In the top-right corner, click the user name and select **Settings** from the drop-down menu.

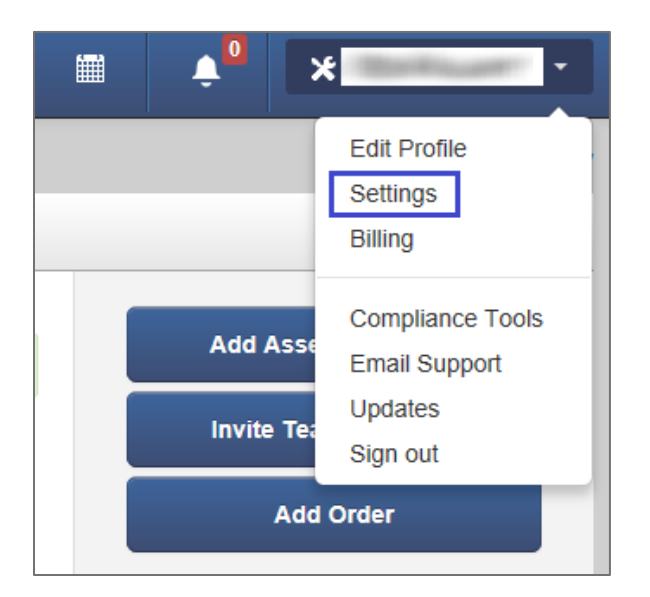

5. In the **Settings** page, click the **Add Ons** tab

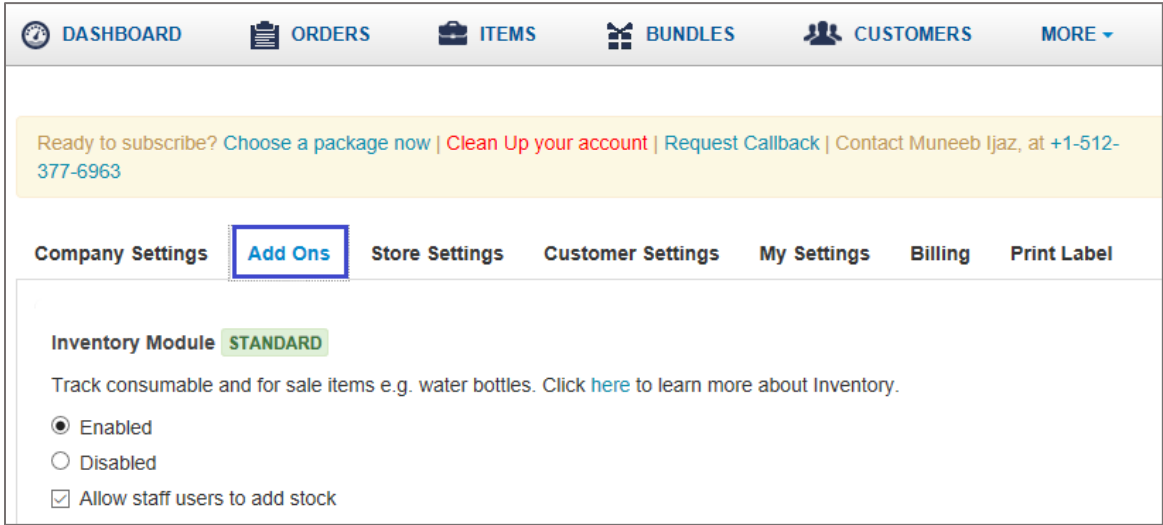

6. Scroll down and enter the values for the following fields in **SAML Integration**:

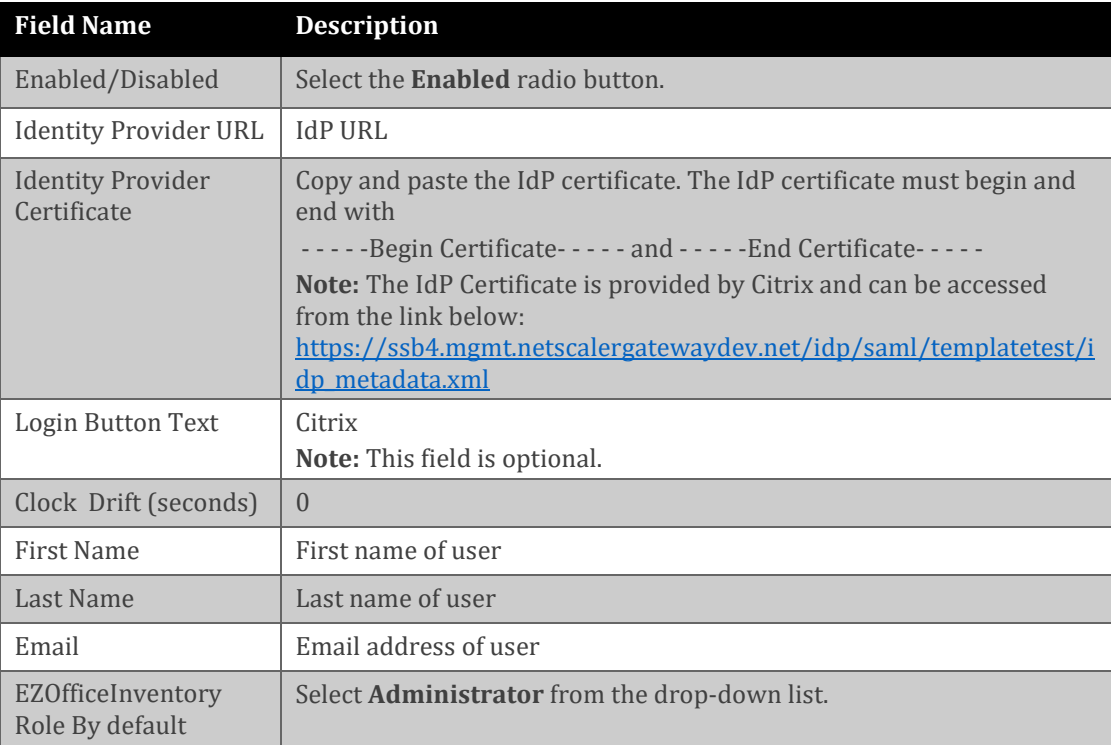

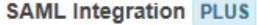

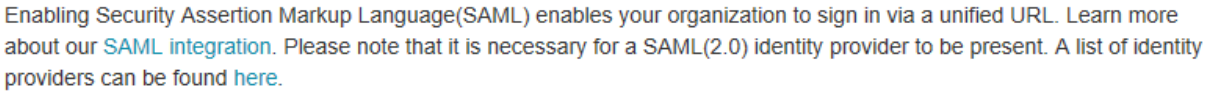

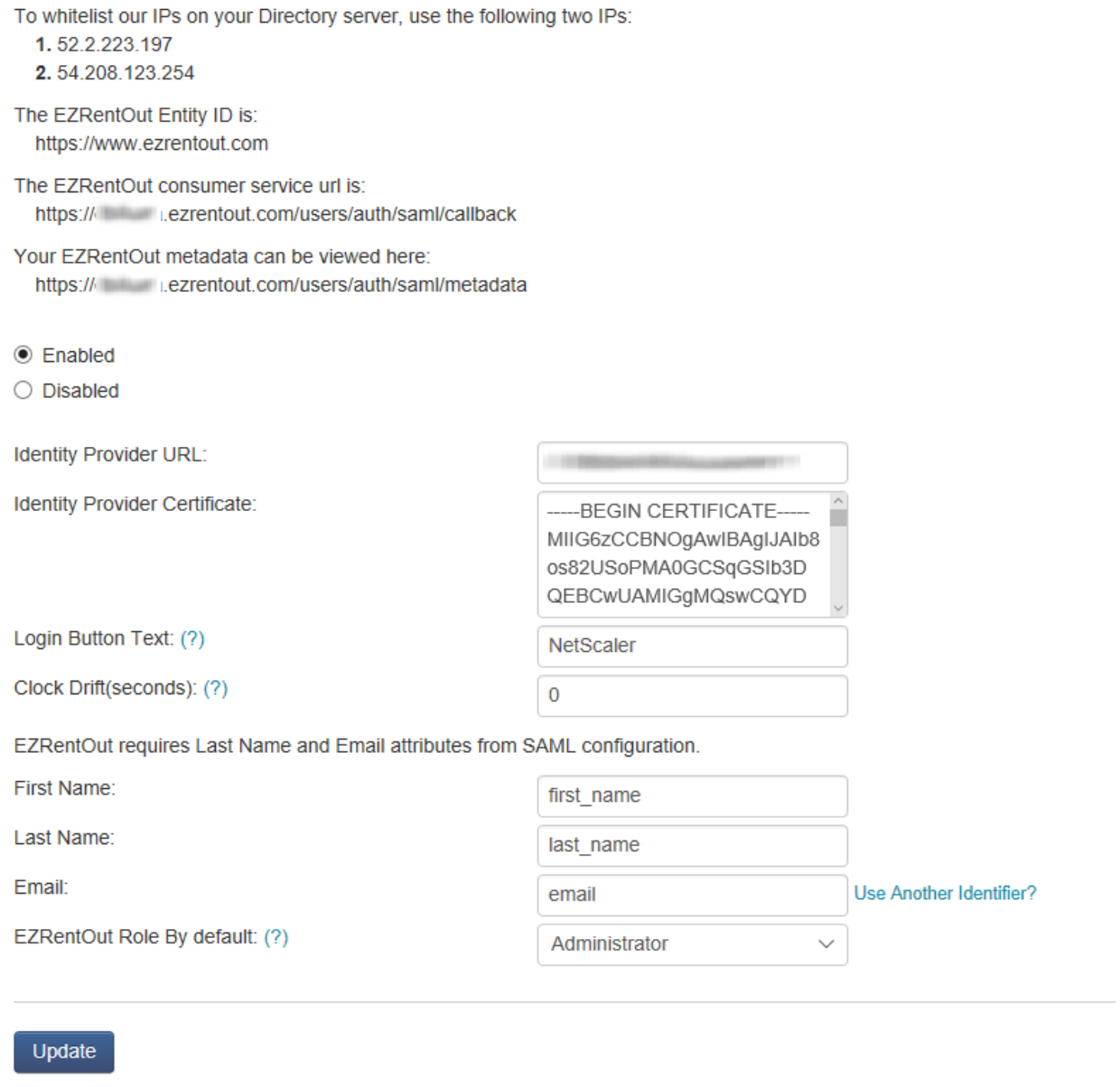

7. Finally, click **Update**.